docker run --name influxdb --network mynetwork -d -p 8086:8086 $\Psi$ 

```
 -e DOCKER_INFLUXDB_INIT_MODE=setup ¥
```
- -e DOCKER\_INFLUXDB\_INIT\_USERNAME=admin ¥
- -e DOCKER\_INFLUXDB\_INIT\_PASSWORD=admin001 ¥
- -e DOCKER\_INFLUXDB\_INIT\_ORG=MyDataServer ¥
- -e DOCKER\_INFLUXDB\_INIT\_BUCKET=my-bucket ¥

```
 -e
```
DOCKER\_INFLUXDB\_INIT\_ADMIN\_TOKEN="jG99-jU4YqMZixUN3IGoBCdQ7iAbekCXPkaM2SEvHXt0lXEQKMDkJppaiXYn66bnsOuaEDZ323 k1p3EYIHw-zg==" ¥

## influxdb:2.0

--name オプションでコンテナなお名前を設定します。他のコンテナからはこの名前を指定して通信できます。

```
--nwtwork オプションで接続するネットワークを指定します。今回は、データ・サーバ関連コンテナのみで使用する閉じたネットワーク (mynetwrk)に
接続します。
```

```
-p オプションは、ホストのポート番号とコンテナのポート番号をマッピングする指定で、ホストの 8086 ポートにアクセスしたらコンテナのポート 8086
にデータが送られるようになります。
```
-e オプションはコンテナの環境変数設定で、以下の値が設定されます。

+--------------+-----------------------+

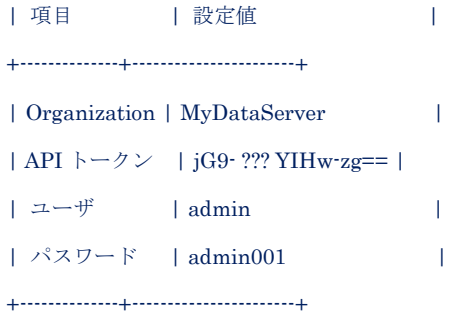